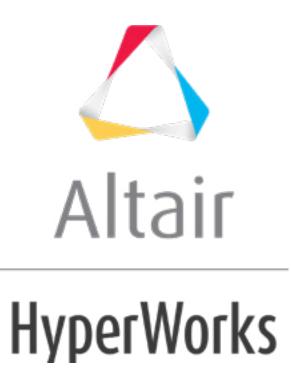

altairhyperworks.com

## HS-1715: Simple Stochastic Study

This tutorial demonstrates how to run a stochastic study on simple functions defined using a Templex template.

The base input template defines two input variables, DV1 and DV2, labeled X and Y, respectively. The objective of the study is to investigate the two random variables X, Y forming the two functions X+Y and 1/X + 1/Y - 2.

Before running this tutorial, you must complete tutorial Simple Optimization Study - HS-1710 or you can import the archive file HS-1710.hstx, available in <hst.zip>/HS-1715/.

## Step 1: Run a Stochastic Study

- 1. In the **Explorer**, right-click and select **Add** from the context menu.
- 2. In the Add HyperStudy dialog, select Stochastic and click OK.
- 3. Go to the **Specifications** step.
- 4. In the work area, set the **Mode** to *Latin Hypercube*.
- 5. In the Settings tab, change the Number of runs to 50.

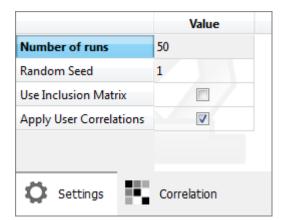

- 6. Click Apply.
- 7. Go to the **Evaluate** step.
- 8. Click *Evaluate Tasks*. HyperStudy executes 50 runs and extracts the results.
- 9. Go to the **Post-Processing** step.

## Step 2: Post-Process the Results of the Stochastic Study

In the **Post processing** step of a Stochastic approach, you can access additional tools to review results.

- 1. Click the **Distribution** tab.
- 2. Using the **Channel** selector, select **Response 1**.

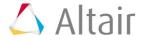

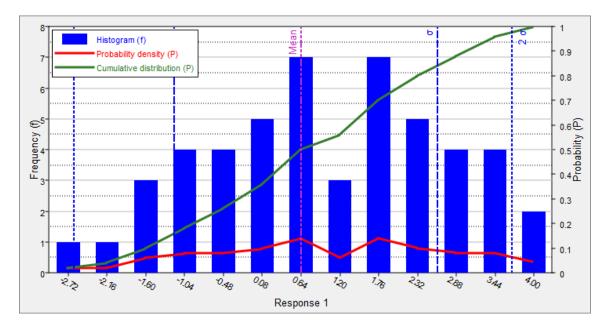

- 3. Click the **Reliability** tab.
- 4. Click Add Reliability.
- 5. In the Add HyperStudy dialog, add two reliabilities.
- 6. Define reliability 1.
  - a. Set **Response** to **Response1 (r\_1)**.
  - b. Set **Bound Type** to **<=** (less than or equal to).
- 7. Define reliability 2.
  - a. Set **Response** to **Response2 (r\_2)**.
  - b. Set **Bound Type** to **<=** (less than or equal to).
- 8. Study the effects of bounds on the reliability by entering different values in the **Bound Value** column.
  - For reliability 1, enter 1.050. The reliability value of Response\_1 to be less than 1.05 is 52%.
  - For reliability 2, enter 1.830. The reliability value of Response\_2 to be less than ... is ...%.

|   | Active   | Response                 | Bound Type | Bound Value | Reliability | Probability of Failure |
|---|----------|--------------------------|------------|-------------|-------------|------------------------|
| 1 | <b>V</b> | Response 1 (m_1_r_1) 🔹   | <= ▼       | 1.0500000   | 0.5200000   | 0.4800000              |
| 2 | <b>V</b> | Response 2 ( m_1_r_2 ) 🔹 | <= ▼       | 1.8300000   | 0.8000000   | 0.2000000              |

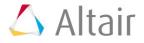